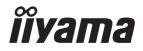

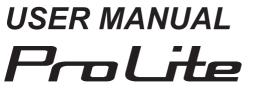

## **LCD** Display

ENGLISH

#### Prolite LE32405 Prolite LE43405 Prolite LE48405 Prolite LE55405

Thank you very much for choosing the iiyama LCD display.

We recommend that you take a few minutes to read this comprehensive manual carefully before installing and switching on the display. Please keep this manual in a safe place for your future reference.

### iiyama | Servicecard

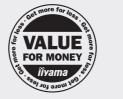

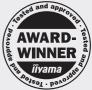

# Dear user, we congratulate you on the purchase of your iiyama LCD.

For details on warranty and locally used pixel policies that apply directly after installation of your product please check the iiyama website.

#### To report a fault, please contact your local support centre found at www.iiyama.com/service

#### Things to check before you call the iiyama information line

- if the power cable is connected securely and turned on?
- | if the display has been turned on?
- | if the signal cable is connected securely and the correct input selected?
- | if the computer has been restarted with the display connected?
- | if the graphics card is correctly installed with the latest drivers possible?
- | if the correct native resolution has been selected via 'Display Properties'?
- If the R/G/B signal configuration is correct?
- | if the displays On Screen Menu is shown?
- | if the correct brightness and contrast settings have been set?
- | if given display tolerances and compatibility have been considered?
- | if via the On Screen Menu you have performed a Factory Reset/Recall?

# Before reporting the screen defect, please prepare the following information/evidence:

model number \*

purchase receipt and serial number \*

name and address for collection

telephone/fax number, for availability during the day

- convenient collection date (date, time)
- short description of the defect

#### Important Note:

If there is no fault found in the collected equipment after inspection, the transferring party shall incur charges for transport and administration.

If you have checked all of the above and there is still no picture, call our information line for assistance in your country.

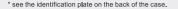

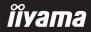

#### **CE MARKING DECLARATION OF CONFORMITY**

This LCD display complies with the requirements of the EC/EU Directive 2014/30/EU "EMC Directive", 2014/35/EU "Low Voltage Directive", 2009/125/EC "ErP Directive" and 2011/65/EU "RoHS Directive".

#### Warning

This is a class A product. In a domestic environment this product may cause radio interference in which case the user may be required to take adequate measures.

IIYAMA CORPORATION: Wijkermeerstraat 8, 2131 HA Hoofddorp, The Netherlands

Model No. : PL3240/PL4340

#### **CE MARKING DECLARATION OF CONFORMITY**

This LCD display complies with the requirements of the EC/EU Directive 2014/30/EU "EMC Directive", 2014/35/EU "Low Voltage Directive" and 2011/65/EU "RoHS Directive".

#### Warning

This is a class A product. In a domestic environment this product may cause radio interference in which case the user may be required to take adequate measures.

IIYAMA CORPORATION: Wijkermeerstraat 8, 2131 HA Hoofddorp, The Netherlands

Model No. : PL4840/PL5540

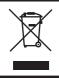

We recommend recycling of used product. Please contact your dealer or iiyama service center. Recycle information is obtained via the Internet, using the address: http://www.iivama.com

You can access the Web page of different countries from there.

- We reserve the right to change specifications without notice.
- All trademarks used in this user manual are the property of their respective owners.
- Eprel registration number LE3240S-B2 : 359269, LE4340S-B1 : 356909, LE4340S-B1 A : 742874

## TABLE OF CONTENTS

| FOR YOUR SAFETY                                             | 1    |
|-------------------------------------------------------------|------|
| SAFETY PRECAUTIONS                                          | 1    |
| SPECIAL NOTES ON LCD DISPLAYS                               | 3    |
| CUSTOMER SERVICE                                            | 5    |
| CLEANING                                                    | 5    |
| BEFORE YOU OPERATE THE DISPLAY                              | 6    |
| FEATURES                                                    | 6    |
| CHECKING THE CONTENTS OF THE PACKAGE                        | 6    |
| UNPACKING : ProLite LE5540S                                 | 7    |
| CONTROLS AND CONNECTORS : DISPLAY                           | 8    |
| INSTALLATION                                                | 10   |
| CONTROLS AND CONNECTORS : REMOTE CONTROL                    | . 11 |
| PREPARING THE REMOTE CONTROL                                | 12   |
| BASIC OPERATION                                             | 14   |
| CONNECTING YOUR THE DISPLAY                                 | 17   |
| COMPUTER SETTING                                            | 19   |
| OPERATING THE DISPLAY                                       | 20   |
| ADJUSTMENT MENU CONTENTS                                    | .22  |
| STANDBY FEATURE                                             | 34   |
| TROUBLE SHOOTING                                            | 35   |
| RECYCLING INFORMATION                                       | 36   |
| APPENDIX                                                    | 37   |
| SPECIFICATIONS : ProLite LE3240S-B1                         | 37   |
| SPECIFICATIONS : ProLite LE3240S-B2                         | .38  |
| SPECIFICATIONS : ProLite LE4340S-B1 / ProLite LE4340S-B1 A. | . 39 |
| SPECIFICATIONS : ProLite LE4840S                            | .40  |
| SPECIFICATIONS : ProLite LE5540S                            | .41  |
| DIMENSIONS : ProLite LE3240S-B1                             | .42  |
| DIMENSIONS : ProLite LE3240S-B2                             | .42  |
| DIMENSIONS : ProLite LE4340S                                | .43  |
| DIMENSIONS : ProLite LE4840S                                | 43   |
| DIMENSIONS : ProLite LE5540S                                | .44  |
| COMPLIANT TIMING                                            | 45   |

# ENGLISH

#### FOR YOUR SAFETY

#### SAFETY PRECAUTIONS

#### WARNING

#### STOP OPERATING THE DISPLAY WHEN YOU SENSE TROUBLE

If you notice any abnormal phenomena such as smoke, strange sounds or fumes, unplug the display and contact your dealer or iiyama service center immediately. Further use may be dangerous and can cause fire or electric shock.

#### NEVER REMOVE THE CABINET

High voltage circuits are inside the display. Removing the cabinet may expose you to the danger of fire or electric shock.

#### DO NOT PUT ANY OBJECT INTO THE DISPLAY

Do not put any solid objects or liquids such as water into the display. In case of an accident, unplug your display immediately and contact your dealer or iiyama service center. Using the display with any object inside may cause fire, electric shock or damage.

#### INSTALL THE DISPLAY ON A FLAT, STABLE SURFACE

The display may cause an injury if it falls or is dropped.

#### DO NOT USE THE DISPLAY NEAR WATER

Do not use where water may be splashed or spilt onto the display as it may cause fire or electric shock.

#### **OPERATE UNDER THE SPECIFIED POWER SUPPLY**

Be sure to operate the display only with the specified power supply. Use of an incorrect voltage will cause malfunction and may cause fire or electric shock.

#### **PROTECT THE CABLES**

Do not pull or bend the power cable and signal cable. Do not place the display or any other heavy objects on the cables. If damaged, the cables may cause fire or electric shock.

#### ADVERSE WEATHER CONDITIONS

It is advisable not to operate the display during a heavy thunder storm as the continual breaks in power may cause malfunction. It is also advised not to touch the plug in these circumstances as it may cause electric shock.

#### CAUTION

#### **INSTALLATION LOCATION**

Do not install the display where sudden temperature changes may occur, or in humid, dusty or smoky areas as it may cause fire, electric shock or damage. You should also avoid areas where the sun shines directly on the display.

#### DO NOT PLACE THE DISPLAY IN A HAZARDOUS POSITION

The display may topple and cause injury if not suitably located. Please also ensure that you do not place any heavy objects on the display, and that all cables are routed such that children may not pull the cables and possibly cause injury.

#### MAINTAIN GOOD VENTILATION

Ventilation slots are provided to keep the display from overheating. Covering the slots may cause fire. To allow adequate air circulation, place the display at least 10 cm (or 4 inches) from any walls. Operating the display on its back, side, upside down or on a carpet or any other soft material may also cause damage.

#### DISCONNECT THE CABLES WHEN YOU MOVE THE DISPLAY

When you move the display, turn off the power switch, unplug the display and be sure the signal cable is disconnected. If you do not disconnect them, it may cause fire or electric shock.

#### UNPLUG THE DISPLAY

If the display is not in use for a long period of time it is recommended that it is left unplugged to avoid accidents.

#### HOLD THE PLUG WHEN DISCONNECTING

To disconnect the power cable or signal cable, always pull it by the plug. Never pull on the cable itself as this may cause fire or electric shock.

#### DO NOT TOUCH THE PLUG WITH WET HANDS

Pulling or inserting the plug with wet hands may cause electric shock.

#### WHEN YOU INSTALL THE DISPLAY ON YOUR COMPUTER

Be sure the computer is strong enough to hold the weight of the display, otherwise, you may damage your computer.

#### **REMARK FOR 24/7 USAGE**

This product is not specifically designed for 24/7 usage. (Recommended operating time is 12 hours/ Day.)

#### **OTHERS**

#### **ERGONOMIC RECOMMENDATIONS**

To eliminate eye fatigue, do not operate the display against a bright background or in a dark room. For optimal viewing comfort, the display should be just below eye level and 40-60 cm (16-24 inches) away from your eyes. When using the display over a prolonged time, a ten minute break every hour is recommended as looking at the screen continuously can cause eye strain.

#### SPECIAL NOTES ON LCD DISPLAYS

- The following symptoms are normal with LCD displays and do not indicate a problem.
- **NOTE** When you first turn on the LCD display, the picture may not fit in the display area because of the type of computer that is used. In this case, adjust the picture position to the correct position.
  - You may find slightly uneven brightness on the screen depending on the desktop pattern you use.
  - Due to the nature of the LCD screen, an afterimage of the previous screen may remain after switching the image, when the same image is displayed for hours. In this case, the screen is recovered slowly by changing the image or turning off the Power Switch for hours.
- This LCD cannot be used outdoors.
- This LCD cannot be used with the screen facing upwards.
- If you use a cable longer than the supplied one, the picture quality is not guaranteed.

#### **USAGE CONFIRMATION**

This product is designed for optimum usage at 12hours per day. The display is compatible for usage in Landscape applications.

#### **IMAGE PERSISTENCE / IMAGE STICKING**

Please be aware that all LCD screens can experience Image Persistence or Image Sticking. This occurs when a residual image remains visible on a screen when static images are displayed for long periods of time. LCD Image Persistence is not permanent but constant images being displayed for a long period of time should be avoided.

To counteract Image Persistence, turn off the display for as long as the previous image was displayed, so if an image was on the display for 1 hour and there is evidence of a residual or "ghost" image, you should turn off the display for 1 hour in order to clear the residual image.

For all LFD products, iiyama recommends displaying moving images and utilising a moving screen saver at regular intervals whenever the screen is idle. You could also turn off the display when not in use to assist the prevention.

Other ways to reduce the risk of Image Persistence will be to utilise the FAN-on function (if available), Low Backlight and Low Brightness settings.

#### FOR EXTENDED USE AS A PUBLIC DISPLAY

#### Image Sticking on LCD Panel

When a static image is displayed for hours, an electric charge trace remains near the electrode inside the LCD producing a "ghost" image. (Image Persistence).

Image Persistence is not a permanent feature.

Recommendations

To prevent Image Sticking and promote longer life expectancy of display, we recommend the following:

- 1. Avoid static images displayed for long periods change static images on continuous loop.
- 2. Turn off display when not in use, either by remote control or use Standby or Schedule functions.
- 3. Check the Display Menu Settings for "Pixel Shift" etc. and activate it when available. This will reduce the Image Sticking Effect.
- 4. When display is installed in high ambient temperature environment(s) or in an enclosed position, utilise the Cooling Fan, Screen Saver and Low Brightness functions.
- 5. Suitable ventilation for any display is an expectation of any installation climate control systems may need to be employed.
- 6. We strongly recommend utilisation of active cooling with fans for long operation times or high ambient temperature environments.

#### **CUSTOMER SERVICE**

NOTE If you have to return your unit for service and the original packaging has been discarded, please contact your dealer or iiyama service center for advice or replacement packaging.

#### CLEANING

NOTE

- **WARNING** If you drop any materials or liquids such as water into the display when cleaning, unplug the power cable immediately and contact your dealer or iiyama service center.
- **CAUTION** For safety reasons, turn off the power switch and unplug the display before you clean it.
  - To protect the LCD panel, do not scratch or rub the screen with a hard object.
    - Never use any of the following strong solvents. These will damage the cabinet and the LCD screen.

| Thinner            | Benzine | Abrasive cleaner         |
|--------------------|---------|--------------------------|
| Spray-type cleaner | Wax     | Acid or Alkaline solvent |

- Touching the cabinet with any product made from rubber or plastic for a long time may cause degeneration or loss of paint on the cabinet.
- **CABINET** Stains can be removed with a cloth lightly moistened with a mild detergent solvent. Then wipe the cabinet with a soft dry cloth.
- **LCD** Periodic cleaning with a soft dry cloth is recommended.
- **SCREEN** Don't use tissue paper etc. because these will damage the LCD screen.

#### **BEFORE YOU OPERATE THE DISPLAY**

#### FEATURES

- Supports Resolutions up to 1920 × 1080
- High Contrast 1400:1 (Typical) / Brightness 350cd/m<sup>2</sup> (Typical) : ProLite LE3240S-B1
- High Contrast 3000:1 (Typical) / Brightness 350cd/m<sup>2</sup> (Typical) : ProLite LE4340S
- High Contrast 4000:1 (Typical) / Brightness 350cd/m<sup>2</sup> (Typical) : ProLite LE4840S / ProLite LE3240S-B2
- High Contrast 1200:1 (Typical) / Brightness 350cd/m<sup>2</sup> (Typical) : ProLite LE5540S
- Digital Character Smoothing
- Automatic Set-up
- Stereo Speakers
   2 × 10W Stereo Speakers
- Plug & Play VESA DDC2B Compliant Windows<sup>®</sup> XP/Vista/7/8/8.1/10 Compliant
- Standby Feature (VESA DPMS Compliant)
- VESA Mounting Standard (100mm×100mm, 200mm×200mm) Compliant : ProLite LE3240S
- VESA Mounting Standard (200mm×200mm, 400mm×400mm) Compliant : ProLite LE4340S / ProLite LE4840S
- VESA Mounting Standard (400mm×200mm, 400mm×400mm) Compliant : ProLite LE5540S

#### CHECKING THE CONTENTS OF THE PACKAGE

The following accessories are included in your package. Check to see if they are enclosed with the display. If anything is missing or damaged, please contact your local iiyama dealer or regional iiyama office.

- Power Cable\*
- RS-232C Cable
- POP Label
- Safety Guide
- VGA Cable
- Remote Control
- iiyama Logo Sticker
- Quick Start Guide
- DVI-D Cable
- Battery (2pcs)
- EU Energy Label

- CAUTION
  - \* The rating of the Power Cable enclosed in 120V area is 10A/125V. If you are using a power supply higher than this rating, then a power cable with a rating of 10A/250V must be used. However, all guarantees and warranties are void for any problems or damage caused by a power cable not supplied by iiyama. An approved power cable greater or equal to H05VVF, 3G, 0.75mm<sup>2</sup> must be used.

#### UNPACKING : ProLite LE5540S

- ① Before unpacking your display, prepare a stable, level, and clean surface near a wall outlet. Set the LCD display box in an upright position and open from the top of the box before removing the top cushions.
- ② Remove the carton holders.
- ③ Remove the top cushion and take the accessories box and the display out.

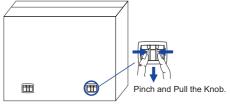

#### CAUTION

Moving the display requires at least two people. If not, it may drop and could result in a serious injury.

When moving/shipping the display, please hold by the carton holders.

#### CONTROLS AND CONNECTORS : DISPLAY

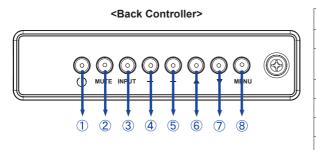

| ወ     | Power Button                   |
|-------|--------------------------------|
| MUTE  | Mute Button                    |
| INPUT | Enter / Input<br>Select Button |
| +     | + Button                       |
| -     | - Button                       |
|       | Up Button                      |
| ▼     | Down Button                    |
| MENU  | Menu Button                    |
|       | MUTE INPUT + - MUTE            |

# ENGLISH

#### <Front>

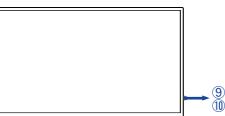

|    |                              |       | Lighting : Normal Operation                                                                                                   |
|----|------------------------------|-------|----------------------------------------------------------------------------------------------------|
|    |                              | Green | Flash : Standby Mode (ECO Mode : Normal)<br>* If there is no input signal from the computer and passes<br>for 10 minutes.     |
| 9  | ③ Power Indicator Orange Red |       | If turn off the Power Button on the Remote Control and the Back Controller. Standby Mode (ECO Mode : Normal)                  |
|    |                              |       | If turn off the Power Button on the Remote Control and<br>the Back Controller. Standby Mode (ECO Mode : Low<br>power standby) |
|    |                              | Off   | Power Off                                                                                                    |
| 10 | Remote Sensor                |       | Remote Sensor                                                                                                    |

#### <Remote sensor and power indicator - location>

- 1. Pull down the lens to improve remote control performance and ensure good visibility of the power status diode.
- 2. Push up the lens before mounting the display for video wall application.
- 3. Pull/Push the lens until hearing the click sound.

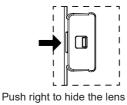

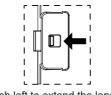

Push left to extend the lens

8 BEFORE YOU OPERATE THE DISPLAY

<Back>

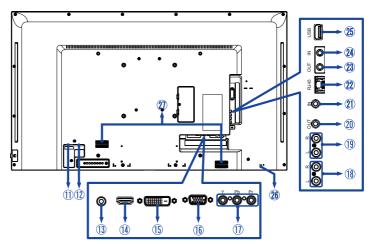

|    | AC IN                            | AC-INLET       | AC Connector( $\sim$ : Alternating current) (AC-IN) |
|----|----------------------------------|----------------|-----------------------------------------------------|
| 12 | AC SWITCH<br>  (ON) / (OFF)      | MAIN POWER     | Main Power Switch                                   |
| 13 | PC AUDIO IN                      | Mini Jack      | Audio Connector                                     |
| 14 | HDMI IN                          | HDMI           | HDMI Connector                                      |
| 15 | DVI IN                           | DVI-D          | DVI-D Connector                                     |
| 16 | VGA IN                           | VGA            | VGA Connector                                       |
| 1  | COMPONENT<br>VIDEO<br>(VIDEO IN) | RCA G/B/R      | Component Video Connector                           |
| 18 | AUDIO IN                         | RCA L/R        | Audio Connector                                     |
| 19 | AUDIO OUT                        | RCA L/R        | Headphone Connector                                 |
| 20 | IR OUT                           | IR             | IR Connector                                        |
| 21 | IR IN                            | IR             | IR Connector                                        |
| 22 | LAN                              | RJ45           | RJ45 Connector                                      |
| 23 | RS232C OUT                       | Mini Jack      | RS232C Connector                                    |
| 24 | RS232C IN                        | Mini Jack      | RS232C Connector                                    |
| 25 | USB                              | USB(5V, 500mA) | USB Connector                                       |
| 26 | Keyhole for<br>Security Lock     |                | Keyhole for Security Lock                           |
| 2  | SPEAKERS                         |                | Speakers                                            |

ENGLISH

#### INSTALLATION

#### CAUTION

- Follow the manual instructions for the type of mount you have selected. Refer all servicing to qualified service personnel.
- Moving the display requires at least two people.
- Before installing, please make sure the wall is strong enough to hold the necessary weight of the display and the mount.

#### [WALL MOUNTING]

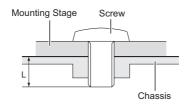

#### CAUTION

When using the wall mounting, consideration of thickness of the mounting stage needs to be taken. Tighten the M4/M6\* Screws (4pcs) with washer which "L" length is 10mm to fasten the display. Using a screw longer than this may cause electric shock or damage because it may contact with the electrical parts inside the display.

\* M4 Screw : ProLite LE3240S

M6 Screw : ProLite LE4340S / ProLite LE4840S / ProLite LE5540S

#### [ROTATING THE DISPLAY]

It is designed to be compatible in landscape mode.

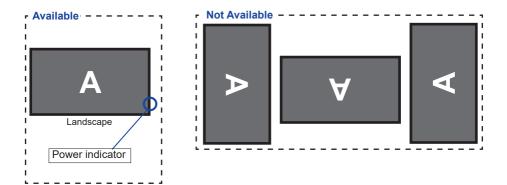

#### CONTROLS AND CONNECTORS : REMOTE CONTROL

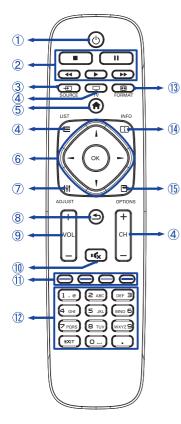

| 1  | <del>С</del>           | Turns the display ON and OFF.                                                                                                    |
|----|------------------------|----------------------------------------------------------------------------------------------------|
| 2  | [PLAY]                 | Control playback of media files.<br>► : Play<br>■ : Stop<br>II : Pause<br>◄ : Quick-Return<br>► : Fast-Forward                                                                            |
| 3  | INPUT                  | Selects the source.<br>Press I or I button to select from<br>USB, Network, HDMI, DVI, YPbPr,<br>AV or VGA. Press [OK] button to<br>confirm and exit.                                      |
| 4  | TV<br>LIST<br>CH - / + | Not available on this model.                                                                                                    |
| 5  | 🕈 НОМЕ                 | Opens the display's on-screen menu systems.                                                                                                    |
| 6  | +                      | Navigates through submenus and<br>settings.<br>Up Button<br>Down Button<br>Left Button<br>Right Button                                                                                    |
|    | OK                     | Confirms your selection or save changes.                                                                                                    |
| Ī  | tt ADJUST              | Selects the direct menu.<br>PC mode : Sound style, Audio out,<br>Picture format, Picture shift<br>Video mode : Picture Style, Sound<br>style, Audio out, Picture format,<br>Picture shift |
| 8  | BACK                   | Returns to a previous menu or closes the OSD Menu.                                                                                                    |
| 9  | VOLUME - / +           | VOLUME-: Decreases the sound<br>volume.<br>VOLUME+: Increases the sound<br>volume.                                                                                                    |
| 10 | ■ <b>€</b> MUTE        | Turns on or off the mute function when the Menu is not displayed.                                                                                                    |
| 1  | COLOR                  | Select tasks or options.                                                                                                    |
| 12 | NUMERIC                | Enter text for network setting.                                                                                                    |
| 13 | FORMAT                 | Change picture format.                                                                                                    |
| 14 | i INFO                 | Provides source and resolution information.                                                                                                    |
| 15 |                        | Access currently available options, picture and sound menus.                                                                                                    |

#### PREPARING THE REMOTE CONTROL

To use the remote control, insert the two dry batteries.

#### CAUTION

- Do not use any other batteries other than those specified in this manual for the Remote Control.
- Do not insert old and new batteries together in the Remote Control.
- Make sure that the terminals match the "+" and "-" indications in the battery compartment.
- Remove the dead batteries immediately to prevent them from liquid leaking into the battery compartment.
- Burst batteries or the electrolyte from these batteries may cause stains, fire or injury.
- 1 Slide back and remove the battery cover in the direction of the arrow.

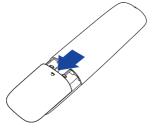

② Align and insert two AAA batteries according to their plus and minus ports (as indicated in the remote control).

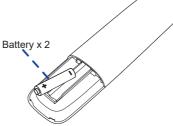

3 Replace the battery cover in the direction of the arrow and snap it back into place.

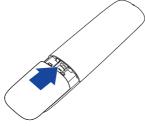

#### **NOTE** Refer to the above instructions when taking out the batteries.

- Replace with new batteries when the Remote Control does not work close to the monitor. Use AAA dry batteries. Risk of explosion if battery is replaced by an incorrect type.
- Operate the Remote Control by pointing it toward the Remote Sensor on the monitor.
- Other manufacturers remote control will not work with this monitor. Use the provided Remote Control ONLY.
- Used batteries needed to follow the city rule to be discarded. (suggestion: to dispose of used batteries please follow correct policy as per your council regulations)
- Batteries shall not be exposed to excessive heat such as sunshine, fire or the like.
- If you do not intend to use the remote control for a long period, remove the batteries.

#### Turning the display ON

The display is turned On and the Power Indicator turns to Green when you press the POWER button on the display or the Remote Control. The display is turned Off and the Power Indicator turns to Orange when you press the POWER button on the display or the Remote Control. Press again to turn On the display.

#### NOTE

Even when using the standby mode or turning OFF the Power Switch, the display will consume a small amount of electricity. Disconnect the Power Cable from the power supply whenever the display is not in use or during the night, to avoid unnecessary power consumption.

#### [Display]

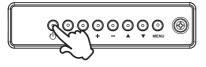

#### [Remote Control]

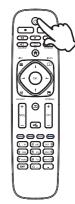

#### Display the adjustment menu page

The menu page appears on the screen when you press the MENU button on the display or the A HOME button on the Remote Control.

The menu page disappears when you press the **S** BACK button on the Remote Control again.

[Display]

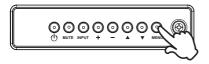

[Remote Control]

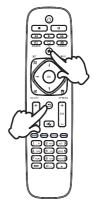

#### Move the cursor vertically

Select adjustment by pressing the  $\blacktriangle$  /  $\blacktriangledown$  button on the display or the  $\lfloor$  /  $\rrbracket$  button on the remote control while the menu page is displayed on the screen.

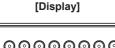

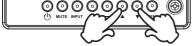

# [Remote Control]

#### ■ Move the cursor horizontally

Select menu or setting, or perform the adjustment by pressing the + / - button on the display or the - / - button on the remote control while the menu page is displayed on the screen.

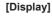

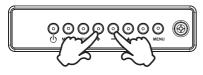

## [Remote Control]

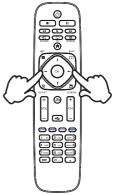

#### Adjust the volume of sound

Press the + / - button on the display or the remote control to adjust the volume of sound when the menu page is not displayed on the screen.

#### [Display]

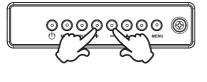

#### Switch the input signal

This is activated when you successively press the INPUT button on the display or the Remote Control.

#### [Display]

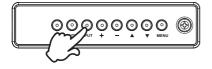

[Remote Control]

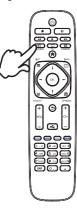

#### [Remote Control]

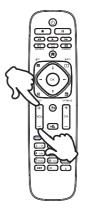

#### CONNECTING YOUR THE DISPLAY

Ensure that both the computer and the display are switched off.

②Connect the computer to the display with the signal cable.

③Connect the computer to the display with the RS-232C Cable.

(4) Connect the Power Cable to the display first and then to the power source.

⑤Turn on your display (Main Power Switch and Power Switch) and computer.

NOTE Make sure that the building installation has a circuit breaker of 120/240V, 20A (maximum).

- The signal cables used for connecting the computer and display may vary with the type of computer used. An incorrect connection may cause serious damage to both the display and the computer. The cable supplied with the display is for a standard connector. If a special cable is required please contact your local iiyama dealer or regional iiyama office.
- Make sure you tighten the finger screws at each end of the Signal Cable.
- The Class I pluggable equipment Type A must be connected to protective earth.
- The socket-outlet shall be installed near the equipment and shall be easily accessible.
- Excessive sound pressure from ear-/headphones can cause hearing damage/hearing loss.

[Example of Connection]

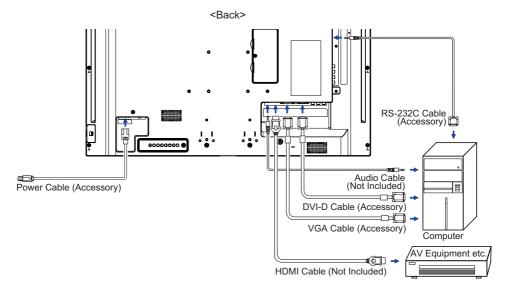

#### [ Connection example with the peripheral device ]

#### CAUTION

Turn off the power switch and unplug the display and peripherals before connection to avoid electric shock or damage.

#### NOTE

- Refer to the user manual of peripherals at the same time.
- Ensure you have the necessary cables as required.

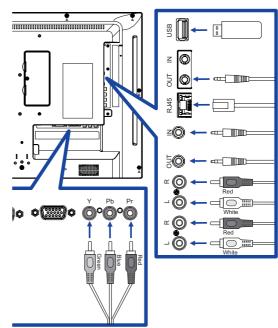

#### [ To setup the network ]

- 1. Switch on the router and switch on its DHCP setting.
- 2. Connect the router to this display with an Ethernet cable.
- 3. Press A HOME button on the remote control, then select Setup.
- 4. Select "Connect to network", then press OK button.
- 5. Follow the on-screen instructions to install the network.
- 6. Wait for this display to find the network connection.
- 7. If you are prompted, agree to the "End User Licence Agreement".

**NOTE** Connecting with a shielded CAT-5 Ethernet cable to comply with the EMC directive.

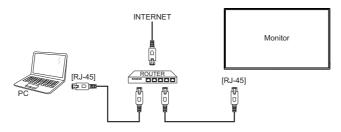

#### **COMPUTER SETTING**

- Signal Timing Change to the desired signal timing listed on page 45: COMPLIANT TIMING.
- Windows XP/Vista/7/8/8.1/10 Plug & Play

The iiyama LCD display complies with DDC2B of VESA standard. The Plug & Play function runs on Windows XP/Vista/7/8/8.1/10 by connecting the display to DDC2B compliant computer with the Signal Cable supplied.

For installation on Windows XP: The display Information File for iiyama displays may be necessary for your computer and obtained via the Internet, using the address:

#### http://www.iiyama.com

#### NOTE

Display Drivers are not required in most cases for Macintosh or Unix operating systems. For further information, please contact your computer dealer first for advice.

Procedure for turning ON the Power Switch Turn ON the display first, and then the computer.

#### **OPERATING THE DISPLAY**

To create the best picture, your iiyama LCD display has been preset at the factory with the COMPLIANT TIMING shown on page 45. You are also able to adjust the picture by following the button operation shown below.

Press the A HOME button on the remote control or the MENU button on the Display to start the On Screen Display feature. There are additional Menu items which can be switched by using the ↓ / ↓ buttons on the remote control or the ▲ / ▼ buttons on the display.

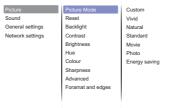

- ② Select the Menu item of the adjustment you want to make. Press the OK button on the remote control or the INPUT button on the display and enter the menu page. Then, use the ↓ / ↓ buttons on the remote control or the ▲ / ▼ buttons on the display to highlight the desired adjustment item.
- ③ Press the OK button on the remote control or the INPUT button on the display again. Use the 1/1 buttons on the remote control or the + / - buttons on the display to make the appropriate adjustment or setting.
- ④ Press the SACK button on the remote control or the MENU button on the display to leave the menu, and the settings you just made would be automatically saved.

For example, to correct for sharpness, select Menu item of "Picture". Press the OK button on the remote control or the INPUT button on the display. Then, select "Sharpness" by using the  $\downarrow / \downarrow$  buttons on the remote control or the  $\blacktriangle / \checkmark$  buttons on the display.

Use the  $\downarrow$  /  $\downarrow$  buttons on the remote control or the + / - buttons on the display to change the sharpness settings. The sharpness of the overall display should be changing accordingly while you are doing this.

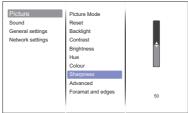

Press the **S** BACK button on the remote control or the MENU button on the display lastly, it ends, all changes are saved in the memory.

#### NOTE

- The BACK button on the remote control or the INPUT button on the display can be used to return previous menu item.
- Any changes are automatically saved in the memory when the On Screen Display disappears. Turning off the power should be avoided while using the Menu.

#### Direct \* Available for Remote Control only.

Press the ADJUST button when Menu is not displayed. Direct menu below appears.

#### • PC input and Video input (HDMI, DVI, YPbPr, AV, VGA)

- Sound Mode: Access predefined sound settings.
- Adjust audio output volume.
- Picture format: Change the picture format.
- Picture shift: Move the position of the picture.
- Video input only (HDMI(Video), YPbPr, AV)

#### Picture Mode:

Select a predefined picture settings.

#### ADJUSTMENT MENU CONTENTS

Pictur

Sound

General settings

Network settings

Reset

Backlight

Contrast

Brightness

Picture

|                                   |                                                            | Hue<br>Colour                                                                            |                                                                      | Photo<br>Energy saving |                                                   |  |  |
|-----------------------------------|------------------------------------------------------------|------------------------------------------------------------------------------------------|----------------------------------------------------------------------|------------------------|---------------------------------------------------|--|--|
|                                   |                                                            | Sharpness<br>Advanced                                                                    |                                                                      |                        |                                                   |  |  |
|                                   |                                                            | Foramat and ed                                                                           | dges                                                                 |                        |                                                   |  |  |
|                                   |                                                            |                                                                                          |                                                                      |                        |                                                   |  |  |
| Adjustment Item                   | Problem /                                                  | Option                                                                                   |                                                                      |                        | Button to Press                                   |  |  |
|                                   | Custom                                                     | Displays<br>adjustme                                                                     | •                                                                    | ture on a scree        | en set by Image Settings                          |  |  |
|                                   | Vivid                                                      | For displa                                                                               | aying                                                                | outdoor scene          | ery images.                                       |  |  |
|                                   | Natural                                                    | -                                                                                        |                                                                      | natural image          |                                                   |  |  |
| Picture Mode* <sup>2</sup> Direct | Standard                                                   | For gene<br>default se                                                                   |                                                                      |                        | nment and the display                             |  |  |
|                                   | Movie                                                      | For movi                                                                                 | e ano                                                                | d video environ        | iment.                                            |  |  |
|                                   | Photo                                                      | For photo                                                                                | o env                                                                | vironment.             |                                                   |  |  |
|                                   | Energy saving                                              | To displa                                                                                | y the                                                                | image while re         | educing power.                                    |  |  |
| Reset                             | Yes Picture setting will be restored to factory-preset dat |                                                                                          |                                                                      |                        |                                                   |  |  |
|                                   | No                                                         | Return to                                                                                | Mer                                                                  | าน.                    |                                                   |  |  |
| Backlight                         | Brightness of I                                            | back light i                                                                             | s red                                                                | luced.                 | 🔶 🕴                                               |  |  |
| Contrast                          | Too dull                                                   |                                                                                          |                                                                      |                        | 🔶 l                                               |  |  |
| Contrast                          | Too intense                                                |                                                                                          |                                                                      |                        | 🔶 🕹 🔶                                             |  |  |
| Brightness* <sup>1</sup>          | Too dark                                                   |                                                                                          |                                                                      |                        | 🔶 🕹                                               |  |  |
|                                   | Too bright                                                 |                                                                                          |                                                                      |                        | 🔶 🔶 🛃                                             |  |  |
| Hue                               | Purplish                                                   |                                                                                          |                                                                      |                        | 🔶 🛓                                               |  |  |
|                                   | Greenish                                                   |                                                                                          |                                                                      |                        |                                                   |  |  |
| Colour                            | Too week<br>Too strong                                     |                                                                                          |                                                                      |                        |                                                   |  |  |
| Sharpness* <sup>2</sup>           | Too soft                                                   |                                                                                          |                                                                      |                        |                                                   |  |  |
|                                   | Too sharp                                                  | harp 🔶 🕹                                                                                 |                                                                      |                        |                                                   |  |  |
|                                   |                                                            | Off                                                                                      |                                                                      | se Reduction is        |                                                   |  |  |
|                                   | Noise                                                      | LOW                                                                                      | Electronic image noise caused by different media players is reduced. |                        |                                                   |  |  |
| Advanced                          |                                                            | MIDDLE Electronic image noise caused by differer media players is reduced more than Low. |                                                                      |                        |                                                   |  |  |
|                                   |                                                            | HIGH                                                                                     |                                                                      |                        | oise caused by different<br>educed more than Mid. |  |  |

Custom

Vivid

Natural

Movie

Standard

\*1 Adjust the Brightness when you are using the display in a dark room and feel the screen is too bright.
\*2 Only HDMI(Video), YPbPr and AV input.

| Picture         |                                                          |                                                                                                    |                                                                           | 1                                                  |  |
|-----------------|----------------------------------------------------------|----------------------------------------------------------------------------------------------------|---------------------------------------------------------------------------|----------------------------------------------------|--|
|                 | Picture<br>Sound<br>General settings<br>Network settings | Picture Mode<br>Reset<br>Backlight<br>Contrast<br>Brightness<br>Hue<br>Colour<br>Sharpness<br>Advanced<br>Foramat and edges | Custom<br>Vivid<br>Natural<br>Standard<br>Movie<br>Photo<br>Energy saving |                                                    |  |
| Adjustment Item | Problem / O                                              | ption                                                                                                    |                                                                           | Button to Press                                    |  |
|                 | Gamma                                                    | You can set t<br>-4 - 4                                                                                                    | the Gamma.                                                                |                                                    |  |
|                 |                                                          | Cool                                                                                                    | Bluish white                                                              |                                                    |  |
|                 |                                                          | Normal                                                                                                    | Greenish whi                                                              | te                                                 |  |
|                 | Color temp.                                              | Warm                                                                                                    | Reddish white                                                             | e                                                  |  |
| _               |                                                          | Custom                                                                                                    | R-WP(Red)<br>G-W(Green)<br>B-WP(Blue)                                     | Too weak<br>Too strong                             |  |
|                 | Advanced                                                 | Off Advanced sh                                                                                                    |                                                                           | arpness is turned off.                             |  |
|                 | sharpness*2                                              | On                                                                                                    | Enhance the                                                               | picture edge and lines.                            |  |
|                 |                                                          | Off                                                                                                    | Dynamic contrast is turned off.                                           |                                                    |  |
|                 | Dynamic                                                  | LOW                                                                                                    | Dynamically enhance the details areas of the picture.                     |                                                    |  |
| Advanced        | contrast*2                                               | MIDDLE                                                                                                    | Dynamically enhance the details areas of the picture more than LOW.       |                                                    |  |
|                 |                                                          | HIGH                                                                                                    | Dynamically enhance the details areas of the picture more than MIDDLE.    |                                                    |  |
|                 |                                                          | Off                                                                                                    | Dynamic bacl                                                              | klight is turned off.                              |  |
|                 | Dynamic<br>backlight* <sup>2</sup>                       | Standard                                                                                                    | Optimize dynamic power consumption and picture contrast.                  |                                                    |  |
|                 |                                                          | Best Power                                                                                                    | Optimize dyna                                                             | amic power consumption.                            |  |
|                 |                                                          | Best Picture                                                                                                    | Optimize dyna                                                             | amic picture contrast.                             |  |
|                 |                                                          | Off                                                                                                    | Colour enhan                                                              | cement is turned off.                              |  |
|                 | Colour                                                   | LOW                                                                                                    | Colour enhan details of colo                                              | cement the vividness and<br>ours.                  |  |
|                 | enhancement*2                                            | MIDDLE                                                                                                    | -                                                                         | cement the vividness and<br>ours more than LOW.    |  |
|                 |                                                          | HIGH                                                                                                    |                                                                           | cement the vividness and<br>ours more than MIDDLE. |  |

\*<sup>2</sup> Only HDMI(Video), YPbPr and AV input.

#### F

| Picture |                  |                   |               |  |
|---------|------------------|-------------------|---------------|--|
|         | Picture          | Picture Mode      | Custom        |  |
|         | Sound            | Reset             | Vivid         |  |
|         | General settings | Backlight         | Natural       |  |
|         | Network settings | Contrast          | Standard      |  |
|         |                  | Brightness        | Movie         |  |
|         |                  | Hue               | Photo         |  |
|         |                  | Colour            | Energy saving |  |
|         |                  | Sharpness         |               |  |
|         |                  | Advanced          |               |  |
|         |                  | Foramat and edges |               |  |
|         |                  |                   |               |  |
|         |                  |                   |               |  |

| Adjustment Item  | Problem / O                   | ption                                      | Button to Press                                                |                                                                                |
|------------------|-------------------------------|--------------------------------------------|----------------------------------------------------------------|--------------------------------------------------------------------------------|
| Format and edges |                               | Auto zoom                                  | Enlarges the image on the screen to the original screen ratio. |                                                                                |
|                  | Picture format                | Movie<br>expand 16:9                       | Scale 4:3 format to 16:9.<br>Not recommended for HD or PC.     |                                                                                |
|                  |                               | Wide screen                                |                                                                | Shows widescreen format content<br>stretched.<br>Not recommended for HD or PC. |
|                  |                               | Unscaled                                   | Display all pictures in the original resolution.               |                                                                                |
|                  |                               | 4:3                                        | Display all pictures in 4:3 aspect ratio.                      |                                                                                |
|                  | Screen<br>edges* <sup>2</sup> | Change the picture size.<br>0 ( ) - 10 ( ) |                                                                |                                                                                |
|                  | Picture shift                 | Move the posit                             | tion of the picture.                                           |                                                                                |

\*<sup>2</sup> Only HDMI(Video), YPbPr and AV input.

| Sound                                        |                            |                     |                                                                                                    |         |                                                                          |                           |                                 |
|----------------------------------------------|----------------------------|---------------------|----------------------------------------------------------------------------------------------------|---------|--------------------------------------------------------------------------|---------------------------|---------------------------------|
|                                              |                            |                     |                                                                                                    | ÷       |                                                                          | ginal<br>vie<br>sic<br>me |                                 |
| Adjustment Item                              |                            | Probl               | lem / C                                                                                                    | Option  |                                                                          |                           | Button to Press                 |
| Sound Mode Dire                              | OriginalSMovieSMusicSGameS |                     | Recalls customized settings.<br>Set the original sound quality.<br>Sound quality suitable for the movie.<br>Sound quality suitable for the music.<br>Sound quality suitable for the game.<br>Sound quality suitable for the news. |         | d quality.<br>le for the movie.<br>le for the music.<br>le for the game. |                           |                                 |
| Reset                                        |                            |                     |                                                                                                    |         |                                                                          | tting will be r<br>Menu.  | estored to factory-preset data. |
| Bass                                         |                            |                     | Too weak 👉 🛔                                                                                                    |         |                                                                          |                           |                                 |
| Treble                                       |                            | Too wea<br>Too stro |                                                                                                    |         |                                                                          |                           | ↓<br>↓                          |
| Audio out Direct Audio out Too soft Too loud |                            |                     | t                                                                                                    | utput v | olur                                                                     | me.                       | <b>\$</b> }                     |
|                                              |                            | Auto vo             | lume                                                                                                    | Off     |                                                                          | Auto volun                | ne leveling is turned off.      |
|                                              |                            | leveling            |                                                                                                    | On      | _                                                                        | Enable the<br>volume cha  | e reduction of sudden<br>anges. |
| Advanced                                     |                            | Speaker             |                                                                                                    | Off     |                                                                          | Turn Off th               | e internal speaker.             |
|                                              |                            |                     |                                                                                                    | On      |                                                                          | Turn On th                | e internal speaker.             |
|                                              |                            | Clear sound         |                                                                                                    | Off     |                                                                          | Clear sour                | nd is turned off.               |
|                                              |                            |                     |                                                                                                    | On      |                                                                          | Enable the                | volume                          |

| General settings | Sound<br>General settings<br>Network settings                                                                                                    | Menu Language<br>Monitor Id<br>ECO Mode<br>Auto Search<br>Clock<br>Scheduling<br>Steep timer<br>Auto adjust<br>Pixel shift<br>Control settings<br>Opening logo | English<br>Français<br>Italiano<br>Español<br>Deutsch<br>Nederland<br>Polski<br>Русский<br>Česky<br>日本語 | s                      |                                                                               |  |  |
|------------------|----------------------------------------------------------------------------------------------------|----------------------------------------------------------------------------------------------------|----------------------------------------------------------------------------------------------------|------------------------|-------------------------------------------------------------------------------|--|--|
| Adjustment Item  | Problem / C                                                                                                    | Option                                                                                                    |                                                                                                    |                        | Button to Press                                                               |  |  |
|                  | English                                                                                                    | English                                                                                                    |                                                                                                    | Nederlands             | Dutch                                                                         |  |  |
|                  | Français                                                                                                    | French                                                                                                    |                                                                                                    | Polski                 | Polish                                                                        |  |  |
| Menu Language    | Italiano                                                                                                    | Italian                                                                                                    |                                                                                                    | Русский                | Russian                                                                       |  |  |
|                  | Español                                                                                                    | Spanish                                                                                                    |                                                                                                    | Česky                  | Czech                                                                         |  |  |
|                  | Deutsch                                                                                                    | German                                                                                                    |                                                                                                    | 日本語                    | Japanese                                                                      |  |  |
| Monitor id       | Set ID to the di<br>1 - 255                                                                                                    | splay.                                                                                                    |                                                                                                    |                        |                                                                               |  |  |
| FCO Mada         | Normal                                                                                                    | Contro                                                                                                    | over LA                                                                                                 | N is supported         | l.                                                                            |  |  |
| ECO Mode         | Low power stand                                                                                                    | by Contro                                                                                                    | over LA                                                                                                 | N is not suppo         | orted.                                                                        |  |  |
| Auto Search      | Off                                                                                                    | Auto S                                                                                                    | earch is                                                                                                | turned off.            |                                                                               |  |  |
|                  | On                                                                                                    | Automa                                                                                                    | etects availabl                                                                                         | e input sources.       |                                                                               |  |  |
| Clock            | Adjust the curre<br>Daylight saving<br>NOTE You m                                                                                                    | )(Daylight s                                                                                                    | aving tim                                                                                               | ne/Standard tin        | ne)/Date/Time                                                                 |  |  |
|                  |                                                                                                    | Status                                                                                                    | Off                                                                                                    | Schedule is t          | urned off.                                                                    |  |  |
|                  |                                                                                                    | Olalus                                                                                                    | On                                                                                                    | Schedule is turned on. |                                                                               |  |  |
|                  | Schedule1                                                                                                    | Source                                                                                                    | display                                                                                                 |                        | burce to use when the<br>ly turned on next time.<br>r/AV/VGA                  |  |  |
| Scheduling       | Schedule2<br>Schedule3                                                                                                    | On Time<br>Off Time                                                                                                    | Set the turn off                                                                                        |                        | ne for the display to turn on and                                             |  |  |
|                  |                                                                                                    | Repeat<br>modes                                                                                                    | No Rep<br>/ Every                                                                                       | Tuesday / Eve          | edule.<br>Inday / Every Monday<br>ry Wednesday / Every<br>ay / Every Saturday |  |  |
|                  |                                                                                                    | Playlist setting                                                                                                    | Set the turned                                                                                          |                        | ed when the power is                                                          |  |  |
| Sleep timer      | Switch off this d                                                                                                    | Switch off this display after a specified time.                                                                                                    |                                                                                                    |                        |                                                                               |  |  |
| Auto switch off  | 0 - 180 mins         Set the time for this display to be switched off after a period of no activity.         0 - 240 mins         NOTE         If the button operation is performed within the set time, the time count of the Auto Switch Off will be reset. The display will be turned off when the set time has elapsed. |                                                                                                    |                                                                                                    |                        |                                                                               |  |  |

| General settings           |                                                          | <b>A</b>                                                                                                    |                                                                  |  |
|----------------------------|----------------------------------------------------------|----------------------------------------------------------------------------------------------------|------------------------------------------------------------------|--|
| General settings           | Picture<br>Sound<br>General settings<br>Network settings | Monitor id<br>ECO Mode<br>Auto Search<br>Clock<br>Scheduling<br>Sleep timer<br>Auto switch off<br>Auto adjust<br>Pixel shift<br>Control settings<br>Opening logo<br>Fiactory settings |                                                                  |  |
| Adjustment Item            | Problem / C                                              | Option                                                                                                    | Button to Press                                                  |  |
| Auto adjust *1             | Start                                                    | Adjust H. / V. Position, Clock and Phase automatically.                                                                                                    |                                                                  |  |
|                            | Cancel                                                   | Return to Menu.                                                                                                    |                                                                  |  |
|                            | Off                                                      | Pixel shift is turned off.                                                                                                    |                                                                  |  |
| Pixel shift * <sup>2</sup> | On                                                       | Move the screen image automatically to protect the display from "burn-in" or "after-image" symptoms If not operating even 30 seconds.                                                 |                                                                  |  |
| Control settings           |                                                          | Choose to enable or disable the back controller function of this display.                                                                                                    |                                                                  |  |
|                            |                                                          | Unlock                                                                                                    | Enable the button function.                                      |  |
|                            | Local KB lock                                            | Lock all                                                                                                    | Lock all the button function.                                    |  |
|                            |                                                          | Lock but<br>volume                                                                                                    | Disable all the button function except the VOL+ and VOL- button. |  |
|                            |                                                          | Lock but<br>power                                                                                                    | Disable all the button function except the power button.         |  |
|                            |                                                          | Choose to enable or disable the button function of the remote control.                                                                                                    |                                                                  |  |
|                            |                                                          | Unlock                                                                                                    | Enable the button function.                                      |  |
|                            | RC lock                                                  | Lock all                                                                                                    | Lock all the button function.                                    |  |
|                            |                                                          | Lock but<br>volume                                                                                                    | Disable all the button function except the VOL+ and VOL- button. |  |
|                            |                                                          | Lock but<br>power                                                                                                    | Disable all the button function except the power button.         |  |
|                            | ock function from "<br>3 on the remote co                |                                                                                                    | or "RC lock" item, press 👚 HOME                                  |  |
| Opening Logo               | Off                                                      | iiyama Logo does not display when the display is turned on.                                                                                                    |                                                                  |  |
|                            | On                                                       | iiyama Logo displayed when the display is turned on.                                                                                                    |                                                                  |  |
| Factory settings           | ОК                                                       | Factory-preset data is restored.                                                                                                    |                                                                  |  |
|                            | Cancel                                                   | Return to Menu.                                                                                                    |                                                                  |  |

\*<sup>1</sup> Only VGA input.
 \*<sup>2</sup> Only HDMI(Video), YPbPr and AV input.

| Network Settings      | Picture View network setti<br>Sound Network Configur<br>General settings Static IP Configur<br>Network settings Digital Media Ree<br>Wake on Ian<br>Network name | tion |                 |  |
|-----------------------|----------------------------------------------------------------------------------------------------|------|-----------------|--|
| Adjustment Item       | Problem / Option                                                                                                    |      | Button to Press |  |
| View network settings | View connected network status.                                                                                                    |      |                 |  |

| Adjustment Item                 | Problem / Option                                                                                        |                                                                                  | Button to Press |  |
|---------------------------------|----------------------------------------------------------------------------------------------------|----------------------------------------------------------------------------------|-----------------|--|
| View network settings           | View connected network status.                                                                          |                                                                                  |                 |  |
| Network Configuration           | Select how this display should assign addresses to the network resources.<br>DHCP & Auto IP / Static IP |                                                                                  |                 |  |
| Static IP Configuration         | Assign {IP address}, {Netmask}, {Gateway}, {DNS1}, and {DNS2} for this display.                         |                                                                                  |                 |  |
| Digital Media Renderer<br>- DMR | Off                                                                                                    | Digital Media Renderer - DMR is turned off.                                      |                 |  |
|                                 | On                                                                                                    | Receive multimedia files from Smart phones or Tablets connected to your network. |                 |  |
| Wake on lan *                   | Off                                                                                                    | Wake on lan is turned off.                                                       |                 |  |
|                                 | On                                                                                                    | Turn the display on remotely over LAN network.                                   |                 |  |
| Network name                    | Rename this display for easy identification.                                                            |                                                                                  |                 |  |

\* Wake on lan only available when ECO Mode is Low power standby.

#### [Play Multimedia Files]

You can play videos, photos, and music on your display from:

- · Your computer connected through your network.
- · A USB device connected to this display.

#### Play files from computer

To play files from computer, you will need:

- · A wired network, connected with a Universal Plug and Play (uPnP) router.
- · Optional: A LAN cable that connects your display to your network.
- · A media server running on your computer.
- · Appropriate settings on your computer firewall to allow you to run the media server.

#### Set up media sharing

- 1. Install a media server on your computer to share media files. These are some media servers:
  - For PC: Windows Media Player 11 (or higher) or TVersity
  - For Mac: Twonky
- 2. Switch on media sharing on your computer using the media server. For more information on how to set up the media server, refer to the website of the media server.

#### Play files

- 1. Press SOURCE button.
- 2. Select [network], then press OK button.
- 3. Select a file from the content browser, then press OK button to start playing.
- 4. Press the Play buttons on the remote control to control playing.
- \* Select the top bar to filter our files by type.
  - · Select [Sort] to arrange the files by album name, artist, or other fields.

#### Play multimedia files from USB device

This display can play music, movie, or photo files from your USB device.

- 1. Connect your USB device to the USB port on this display.
- 2. Press SOURCE button, select USB, then press OK button.
- 3. The connected USB device is detected automatically for all its playable files which will be automatically sorted into 3 types: Music, To Movie and Photo.

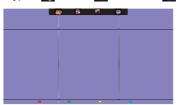

- 5. Select the file you want. Press OK button to start playing.
- 6. Follow the on-screen instruction to control the play option.
- 7. Press the PLAY buttons (■, II, ◄◄, ▶, ▶▶) to control playing.

#### USB Standard:

- 2.0
- Supported file system: FAT32
- Supported file format:
  - Music: MP3, WMA, M4A, AAC, AC3
  - Movie: AVI, MP4, MOV, MPG/MPEG
  - Photo: JPEG, BMP, GIF

#### CAUTION

- The manufacturer is not responsible if the USB device is not supported, nor is it responsible for damage to or loss of data in the device.
- Do not overload the USB port. If you connect a USB storage device that consumes more than 500mA power, make sure that it is connected to its own external power supply.

#### NOTE

When you are playing multimedia files from USB device and turn the display off. It will set input source to the last real input source, such as HDMI, DVI, YPbPr, AV and VGA when you turn the display on next time.

# ENGLISH

#### [Play options]

#### Playing music files

- 1. Select 🌆 Music in the top bar.
- 2. Select one music track, then press OK button.

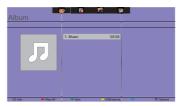

- 3. Press the **S** BACK button to display the play menu.
  - Play All : To play all the tracks in a folder.
  - Sort : It classifies the track.
  - USB device : Music list of the USB device will be displayed.
  - CH+ / CH- : To skip to the next or previous track.
  - OK : To pause the track or resume.
  - - / : To skip backward or forward 10 seconds.
  - << / >> : To search backward or forward. Press repeatedly to toggle between different speeds.
  - : To stop the music.

#### Music options

While playing music, press 🗗 OPTIONS button.

- Repeat : To play a track or an album repeatedly.
- Play once : To play a track once.
- Media Server : Select the media server.
- Shuffle On / Shuffle Off : Enable or disable random play of tracks.

#### NOTE

To view information about a song (for example, title, artist or duration), select the song, press the BACK button to display the play menu and then press the i INFO button. To hide the information, press the i INFO button again.

After pressing the OK button to select a song, the menu screen dissapears when the i INFO button is selected again. When press the **1** BACK button to display the menu screen.

#### Play photo files from music file menu

While playing a music file, press the **S**BACK button, go to the top of the screen, select a picture and then select slide show.

#### Playing movie files

- 1. Select <u> Movie</u> in the top bar.
- 2. Select a video, then press OK button.

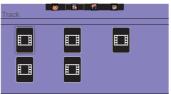

- Play All : To play all the videos in a folder.
- Sort : It classifies the movie.
- USB device : Movie list of the USB device will be displayed.
- CH+ / CH- : To skip to the next or previous video.
- OK : To pause the video or resume.
- - / : To skip backward or forward 10 seconds.
- << / >> : To search backward or forward. Press repeatedly to toggle between different speeds.
- : To stop the video.

#### Movie options

While playing video, press 🗗 OPTIONS button.

#### <Option>

- Subtitles : Select the available subtitle settings.
- Subtitles On / Off : Subtitle display on / off.
- On During Mute : Enable the subtitle display.

Subtitle can be switched on/off by pressing the Mute button.

- Subtitle Language : Select the language for subtitles if available.
- Character Set : Select the correct character set for the subtitles.
- Audio Language : Select an audio language.
- Repeat : To play the video file repeatedly.
- Play once : To play the video file once.
- Media Server : Select the media server.
- Shuffle On / Shuffle Off : Enable or disable random play of video files.
- Status : Displays video information.

#### <Picture and Sound>

· Picture Mode / Sound Mode / Audio out / Picture Format

#### <Eco Setting>

- Screen Off : Turn off the screen to save power consumption. To display again, press any button
   on the remote control.
- Auto Switch Off

#### <Clock>

- Clock : Clock display on / off.
- Sleep timer

# ENGLISH

## Playing photo files

- 1. Select 🚮 Photo in the top bar.
- 2. Select a photo thumbnail, then press OK button.

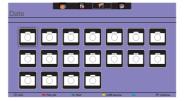

### Start a slideshow

- Play All : To play all the photo in a folder. (multiple photo)
- Sort : It classifies the photo.
- USB device : Photo list of the USB device will be displayed.
- - / : To skip to the previous or next photo, then press OK button at the end.
- : To stop the slideshow.

#### Slideshow options

While you play a slideshow, press 🗗 OPTIONS button.

#### <Option>

- Shuffle On / Shuffle Off : Enable or disable random picture in the slideshow.
- Repeat : To watch a slideshow.
- Play once : To watch once.
- Slideshow Time : Select the displaying time for each photo in the slideshow.
- Slideshow Transitions : Select the transition from one photo to the next.
- Media Server : Select the media server.

#### <Picture and Sound>

Picture Mode / Sound Mode / Audio out / Picture Format

#### <Eco Setting>

- Screen Off : Turn off the screen to save power consumption. To display again, press any button
   on the remote control.
- Auto Switch Off

## • 🛜 Folder

It lists the files in the USB device. It is possible to play directly from the USB.

## **STANDBY FEATURE**

The standby feature of this product complies with power saving requirement of VESA DPMS. When activated, it automatically reduces unnecessary power consumption of the display when your computer is not in use.

To use the feature, the display needs to be connected to a VESA DPMS compliant computer. There is a standby step the display takes as described below. The standby function, including any timer settings is configured by the operating system. Check your operating system manual for information on how this can be configured.

### Standby Mode

When the video signal from the computer is off, the display enters into Standby Mode which reduces the power consumption to less than 0.5W\*. The screen becomes dark. From Standby Mode, the image reappears in several seconds when either the keyboard or the mouse are touched again.

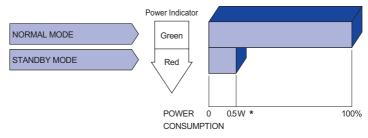

- \* USB peripherals and audio equipments are not connected.
  - **NOTE** Even when using the standby mode, the display consumes electricity. Turn off the Power Switch whenever the display is not in use, during the night and weekends, to avoid unnecessary power consumption.

# ENGLISH

# TROUBLE SHOOTING

If the display fails to operate correctly, please follow the steps below for a possible solution.

- 1. Perform the adjustments described in OPERATING THE DISPLAY, depending on the problem you have. If the display does not get a picture, skip to 2.
- 2. Consult the following items if you cannot find an appropriate adjustment item in OPERATING THE DISPLAY or if the problem persists.
- 3. If you are experiencing a problem which is not described below or you cannot correct the problem, discontinue using the display and contact your dealer or iiyama service center for further assistance.

## Problem

#### Check

| ① The picture does<br>not appear.                 | <ul> <li>The Power Cable is firmly seated in the socket.</li> <li>The Power Switch is turned ON.</li> <li>The AC socket is live. Please check with another piece of equipment.</li> <li>If the blank screen saver is in active mode, touch the keyboard or the mouse.</li> <li>Increase the Contrast and/or Brightness.</li> <li>The computer is ON.</li> <li>The Signal Cable is properly connected.</li> <li>The signal timing of the computer is within the specification of the display.</li> <li>If the display is in standby mode, touch the keyboard or the mouse.</li> </ul> |
|---------------------------------------------------|----------------------------------------------------------------------------------------------------|
| ② The screen is not synchronized.                 | <ul> <li>☐ The Signal Cable is properly connected.</li> <li>☐ The signal timing of the computer is within the specification of the display.</li> </ul>                                                                                                    |
| 3 The screen<br>position is not in<br>the center. | 5 5 1 1 1 1 1 1                                                                                                    |
| ④ The screen is too<br>bright or too dark.        | ☐ The video output level of the computer is within the specification of the display.                                                                                                    |
| ⑤ The screen is shaking.                          | <ul> <li>☐ The power voltage is within the specification of the display.</li> <li>☐ The signal timing of the computer is within the specification of the display.</li> </ul>                                                                                                    |
| 6 No sound.                                       | <ul> <li>The audio equipment (computer etc.) is ON.</li> <li>The Audio Cable is properly connected.</li> <li>The Volume is turned up.</li> <li>The Mute is OFF.</li> <li>The audio output level of the audio equipment is within the specification of the display.</li> </ul>                                                                                                    |
| ⑦ The sound is too<br>loud or too quiet.          | ☐ The audio output level of the audio equipment is within the specification of the display.                                                                                                    |
| 8 A strange noise is heard.                       | □ The Audio Cable is properly connected.                                                                                                    |

# **RECYCLING INFORMATION**

For better environment protection please don't dispose your display. Please visit our web site: www.iiyama.com for monitor recycling.

# APPENDIX

Design and specifications are subject to change without prior notice.

## SPECIFICATIONS : ProLite LE3240S-B1

| Size Category         |                  | 32"                                                                                                    |  |  |  |  |  |  |
|-----------------------|------------------|----------------------------------------------------------------------------------------------------|--|--|--|--|--|--|
| LCD<br>Panel          | Panel technology | IPS                                                                                                    |  |  |  |  |  |  |
|                       | Size             | Diagonal: 31,5" (80cm)                                                                                                    |  |  |  |  |  |  |
|                       | Pixel pitch      | 0.36375mm H × 0.36375mm V                                                                                                    |  |  |  |  |  |  |
|                       | Brightness       | 350cd/m <sup>2</sup> (Typical)                                                                                                    |  |  |  |  |  |  |
|                       | Contrast ratio   | 1400 : 1 (Typical)                                                                                                    |  |  |  |  |  |  |
|                       | Viewable angle   | Horizontal : 178 degrees, Vertical: 178 degrees (Typical)                                                                                                    |  |  |  |  |  |  |
|                       | Response time    | 8ms (Typical, Gray to Gray)                                                                                                    |  |  |  |  |  |  |
| Display C             | Colors           | Approx.16.7M                                                                                                    |  |  |  |  |  |  |
| Sync Fre              | quency           | Analog: Horizontal: 30.0-83.0kHz, Vertical: 50-76Hz<br>Digital: Horizontal: 30.0-83.0kHz, Vertical: 50-76Hz                                                                |  |  |  |  |  |  |
| Maximun               | n Resolution     | 1920 × 1080, 2.1 MegaPixels                                                                                                    |  |  |  |  |  |  |
| Input Cor             | nnector          | VGA, DVI-D, HDMI                                                                                                    |  |  |  |  |  |  |
| Input Auc             | lio Connector    | mini jack, RCA (L/R)                                                                                                    |  |  |  |  |  |  |
| Input Cor<br>Connecto |                  | RCA (Video/L/R)                                                                                                    |  |  |  |  |  |  |
| LAN                   |                  | RJ45                                                                                                    |  |  |  |  |  |  |
| Serial Po             | rt               | RS-232C In/Out mini jack                                                                                                    |  |  |  |  |  |  |
| Plug & P              | lay              | VESA DDC2B <sup>™</sup>                                                                                                    |  |  |  |  |  |  |
| Input Syr             | nc Signal        | Separate sync: TTL, Positive or Negative                                                                                                    |  |  |  |  |  |  |
| Input Video Signal    |                  | Analog: 0.7Vp-p (Standard), 75Ω, Positive<br>Digital: DVI (Digital Visual Interface Standard Rev.1.0) compliance<br>Digital: HDMI                                          |  |  |  |  |  |  |
| Input Auc             | lio Signal       | 0.5Vrms maximum                                                                                                    |  |  |  |  |  |  |
| IR Extend             | der Connector    | IR In/Out                                                                                                    |  |  |  |  |  |  |
| USB Con               | inector          | USB2.0 (DC5V, 500mA, USB Media Player)                                                                                                    |  |  |  |  |  |  |
| Headpho               | ne Connector     | RCA(L/R)                                                                                                    |  |  |  |  |  |  |
| Speakers              |                  | Internal: 10W×2 (Stereo speakers)                                                                                                    |  |  |  |  |  |  |
| Maximum Screen Size   |                  | 698.40mm W × 392.85mm H / 27.5" W × 15.5" H                                                                                                    |  |  |  |  |  |  |
| Power Source          |                  | 100-240VAC, 50/60Hz, 1.5A                                                                                                    |  |  |  |  |  |  |
| Power Consumption*    |                  | 42W typical, Standby mode : 0.5W maximum                                                                                                    |  |  |  |  |  |  |
| Dimensio              | ons / Net Weight | 726.5 × 425.5 × 63.5mm / 28.6 × 16.8 × 2.5" (W×H×D)<br>5.2kg / 11.5lbs                                                                                                    |  |  |  |  |  |  |
| Environm<br>Consider  |                  | Operating:Temperature<br>Humidity0 to 40°C / 32 to 104°F<br>20 - 80% (No condensation)Storage:Temperature<br>Humidity-20 to 60°C / 4 to 140°F<br>5 - 95% (No condensation) |  |  |  |  |  |  |
| Approval              | s                | CE                                                                                                    |  |  |  |  |  |  |

# SPECIFICATIONS : ProLite LE3240S-B2

| Size Category                   |                  | 32"                                                                                                    |  |  |  |  |  |  |
|---------------------------------|------------------|----------------------------------------------------------------------------------------------------|--|--|--|--|--|--|
| Panel technology                |                  | VA                                                                                                    |  |  |  |  |  |  |
| LCD<br>Panel                    | Size             | Diagonal: 31,5" (80cm)                                                                                                    |  |  |  |  |  |  |
|                                 | Pixel pitch      | 0.36375mm H × 0.36375mm V                                                                                                    |  |  |  |  |  |  |
|                                 | Brightness       | 350cd/m² (Typical)                                                                                                    |  |  |  |  |  |  |
|                                 | Contrast ratio   | 4000 : 1 (Typical)                                                                                                    |  |  |  |  |  |  |
|                                 | Viewable angle   | Horizontal : 178 degrees, Vertical: 178 degrees (Typical)                                                                                                    |  |  |  |  |  |  |
|                                 | Response time    | 6.5ms (Typical, Gray to Gray)                                                                                                    |  |  |  |  |  |  |
| Display C                       | Colors           | Approx.16.7M                                                                                                    |  |  |  |  |  |  |
| Sync Fre                        | quency           | Analog: Horizontal: 30.0-83.0kHz, Vertical: 50-76Hz<br>Digital: Horizontal: 30.0-83.0kHz, Vertical: 50-76Hz                                                                |  |  |  |  |  |  |
| Maximum                         | n Resolution     | 1920 × 1080, 2.1 MegaPixels                                                                                                    |  |  |  |  |  |  |
| Input Cor                       | nnector          | VGA, DVI-D, HDMI                                                                                                    |  |  |  |  |  |  |
| Input Auc                       | lio Connector    | mini jack, RCA (L/R)                                                                                                    |  |  |  |  |  |  |
| Input Cor<br>Connecto           |                  | RCA (Video/L/R)                                                                                                    |  |  |  |  |  |  |
| LAN                             |                  | RJ45                                                                                                    |  |  |  |  |  |  |
| Serial Po                       | rt               | RS-232C In/Out mini jack                                                                                                    |  |  |  |  |  |  |
| Plug & Play                     |                  | VESA DDC2B <sup>™</sup>                                                                                                    |  |  |  |  |  |  |
| Input Sync Signal               |                  | Separate sync: TTL, Positive or Negative                                                                                                    |  |  |  |  |  |  |
| Input Video Signal              |                  | Analog: 0.7Vp-p (Standard), 75Ω, Positive<br>Digital: DVI (Digital Visual Interface Standard Rev.1.0) compliance<br>Digital: HDMI                                          |  |  |  |  |  |  |
| Input Audio Signal              |                  | 0.5Vrms maximum                                                                                                    |  |  |  |  |  |  |
| IR Extender Connector           |                  | IR In/Out                                                                                                    |  |  |  |  |  |  |
| USB Con                         | inector          | USB2.0 (DC5V, 500mA, USB Media Player)                                                                                                    |  |  |  |  |  |  |
| Headpho                         | ne Connector     | RCA(L/R)                                                                                                    |  |  |  |  |  |  |
| Speakers                        |                  | Internal: 10W×2 (Stereo speakers)                                                                                                    |  |  |  |  |  |  |
| Maximum Screen Size             |                  | 698.40mm W × 392.85mm H / 27.5" W × 15.5" H                                                                                                    |  |  |  |  |  |  |
| Power Source                    |                  | 100-240VAC, 50/60Hz, 1.5A                                                                                                    |  |  |  |  |  |  |
| Power Co                        | onsumption*      | 42W typical, Standby mode : 0.5W maximum                                                                                                    |  |  |  |  |  |  |
| Dimensio                        | ons / Net Weight | 726.5 × 425.5 × 65.0mm / 28.6 × 16.8 × 2.6" (W×H×D)<br>5.7kg / 12.6lbs                                                                                                    |  |  |  |  |  |  |
| Environmental<br>Considerations |                  | Operating:Temperature<br>Humidity0 to 40°C / 32 to 104°F<br>20 - 80% (No condensation)Storage:Temperature<br>Humidity-20 to 60°C / 4 to 140°F<br>5 - 95% (No condensation) |  |  |  |  |  |  |
| Approval                        | S                | CE, EAC, TÜV-Bauart                                                                                                    |  |  |  |  |  |  |

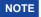

## SPECIFICATIONS : ProLite LE4340S-B1 / ProLite LE4340S-B1 A

| Model Name                   |                | ProLite LE4340S-B1 ProLite LE4340S-B1 A                                                                                           |                                                                                              |  |  |  |  |
|------------------------------|----------------|----------------------------------------------------------------------------------------------------|----------------------------------------------------------------------------------------------|--|--|--|--|
| Size Category                |                | 43"                                                                                                    |                                                                                              |  |  |  |  |
| Panel technology             |                | AMVA3                                                                                                    |                                                                                              |  |  |  |  |
| LCD<br>Panel                 | Size           | Diagonal: 43" (108cm)                                                                                                    |                                                                                              |  |  |  |  |
|                              | Pixel pitch    | 0.49mm H × 0.49mm V                                                                                                    |                                                                                              |  |  |  |  |
|                              | Brightness     | 350cd/m² (Typical)                                                                                                    |                                                                                              |  |  |  |  |
|                              | Contrast ratio | 3000 : 1 (Typical)                                                                                                    |                                                                                              |  |  |  |  |
|                              | Viewable angle | Horizontal : 178 degrees, Vertical: 178 degrees (Typical)                                                                         |                                                                                              |  |  |  |  |
|                              | Response time  | 8ms (Typical, Gray to Gray)                                                                                                    |                                                                                              |  |  |  |  |
| Display 0                    | Colors         | Approx.16.7M                                                                                                    |                                                                                              |  |  |  |  |
| Sync Fre                     | quency         | Analog: Horizontal: 30.0-83.0kHz, Vertical: 50-76Hz<br>Digital: Horizontal: 30.0-83.0kHz, Vertical: 50-76Hz                       |                                                                                              |  |  |  |  |
| Maximun                      | n Resolution   | 1920 × 1080, 2.1 MegaPixels                                                                                                    |                                                                                              |  |  |  |  |
| Input Co                     | nnector        | VGA, DVI-D, HDMI                                                                                                    |                                                                                              |  |  |  |  |
| Input Aud                    | dio Connector  | mini jack, RCA (L/R)                                                                                                    |                                                                                              |  |  |  |  |
| Input Component<br>Connector |                | RCA (Video/L/R)                                                                                                    |                                                                                              |  |  |  |  |
| LAN                          |                | RJ45                                                                                                    |                                                                                              |  |  |  |  |
| Serial Po                    | rt             | RS-232C In/Out mini jack                                                                                                    |                                                                                              |  |  |  |  |
| Plug & P                     | lay            | VESA DDC2B <sup>™</sup>                                                                                                    |                                                                                              |  |  |  |  |
| Input Syr                    | nc Signal      | Separate sync: TTL, Positive or Negative                                                                                          |                                                                                              |  |  |  |  |
| Input Video Signal           |                | Analog: 0.7Vp-p (Standard), 75Ω, Positive<br>Digital: DVI (Digital Visual Interface Standard Rev.1.0) compliance<br>Digital: HDMI |                                                                                              |  |  |  |  |
| Input Aud                    | dio Signal     | 0.5Vrms maximum                                                                                                    |                                                                                              |  |  |  |  |
| IR Exten                     | der Connector  | IR In/Out                                                                                                    |                                                                                              |  |  |  |  |
| USB Cor                      | inector        | USB2.0 (DC5V, 500mA, USB Media Player)                                                                                            |                                                                                              |  |  |  |  |
| Headphone Connector          |                | RCA(L/R)                                                                                                    |                                                                                              |  |  |  |  |
| Speakers                     | 6              | Internal: 10W×2 (Stereo speakers)                                                                                                 |                                                                                              |  |  |  |  |
| Maximum Screen Size          |                | 940.90mm W × 529.25mm H / 37" W × 20.8" H                                                                                         |                                                                                              |  |  |  |  |
| Power Source                 |                | 100-240VAC, 50/60Hz, 2.5A                                                                                                    |                                                                                              |  |  |  |  |
| Power Consumption*           |                | 73W typical, Standby mode : 0.5W maximum                                                                                          |                                                                                              |  |  |  |  |
| Dimensions / Net Weight      |                | 968.0 × 559.5 × 61.0mm / 38.1 × 22.0 × 2.4" (W×H×D)<br>8.7kg / 19.2lbs                                                            |                                                                                              |  |  |  |  |
| Environn<br>Consider         |                | Humidity 20 -<br>Storage: Temperature -20                                                                                         | 40°C / 32 to 104°F<br>80% (No condensation)<br>to 60°C / 4 to 140°F<br>95% (No condensation) |  |  |  |  |
| Approval                     | S              | CE, EAC, TÜV-Bauart                                                                                                    | CE, UKCA, EAC, TÜV-Bauart                                                                    |  |  |  |  |

# **SPECIFICATIONS : ProLite LE4840S**

| Size Category         |                  | 48"                                                                                                    |  |  |  |  |  |  |
|-----------------------|------------------|----------------------------------------------------------------------------------------------------|--|--|--|--|--|--|
| Panel technology      |                  | SVA                                                                                                    |  |  |  |  |  |  |
| LCD<br>Panel          | Size             | Diagonal: 48" (121cm)                                                                                                    |  |  |  |  |  |  |
|                       | Pixel pitch      | 0.549mm H × 0.549mm V                                                                                                    |  |  |  |  |  |  |
|                       | Brightness       | 350cd/m <sup>2</sup> (Typical)                                                                                                    |  |  |  |  |  |  |
|                       | Contrast ratio   | 4000 : 1 (Typical)                                                                                                    |  |  |  |  |  |  |
|                       | Viewable angle   | Horizontal : 178 degrees, Vertical: 178 degrees (Typical)                                                                                                    |  |  |  |  |  |  |
|                       | Response time    | 8ms (Typical, Gray to Gray)                                                                                                    |  |  |  |  |  |  |
| Display C             | Colors           | Approx.10.6B                                                                                                    |  |  |  |  |  |  |
| Sync Fre              | quency           | Analog: Horizontal: 30.0-83.0kHz, Vertical: 50-76Hz<br>Digital: Horizontal: 30.0-83.0kHz, Vertical: 50-76Hz                                                                |  |  |  |  |  |  |
| Maximun               | n Resolution     | 1920 × 1080, 2.1 MegaPixels                                                                                                    |  |  |  |  |  |  |
| Input Cor             | nnector          | VGA, DVI-D, HDMI                                                                                                    |  |  |  |  |  |  |
| Input Auc             | lio Connector    | mini jack, RCA (L/R)                                                                                                    |  |  |  |  |  |  |
| Input Con<br>Connecto | •                | RCA (Video/L/R)                                                                                                    |  |  |  |  |  |  |
| LAN                   |                  | RJ45                                                                                                    |  |  |  |  |  |  |
| Serial Po             | rt               | RS-232C In/Out mini jack                                                                                                    |  |  |  |  |  |  |
| Plug & P              | lay              | VESA DDC2B <sup>™</sup>                                                                                                    |  |  |  |  |  |  |
| Input Sync Signal     |                  | Separate sync: TTL, Positive or Negative                                                                                                    |  |  |  |  |  |  |
| Input Video Signal    |                  | Analog: 0.7Vp-p (Standard), 75Ω, Positive<br>Digital: DVI (Digital Visual Interface Standard Rev.1.0) compliance<br>Digital: HDMI                                          |  |  |  |  |  |  |
| Input Audio Signal    |                  | 0.5Vrms maximum                                                                                                    |  |  |  |  |  |  |
| IR Extend             | der Connector    | IR In/Out                                                                                                    |  |  |  |  |  |  |
| USB Con               | inector          | USB2.0 (DC5V, 500mA, USB Media Player)                                                                                                    |  |  |  |  |  |  |
| Output A              | udio Connector   | RCA(L/R)                                                                                                    |  |  |  |  |  |  |
| Speakers              | 3                | Internal: 10W×2 (Stereo speakers)                                                                                                    |  |  |  |  |  |  |
| Maximum Screen Size   |                  | 1054.08mm W × 592.92mm H / 41.5" W × 23.3" H                                                                                                    |  |  |  |  |  |  |
| Power Source          |                  | 100-240VAC, 50/60Hz, 2.5A                                                                                                    |  |  |  |  |  |  |
| Power Co              | onsumption*      | 89W typical, Standby mode : 0.5W maximum                                                                                                    |  |  |  |  |  |  |
| Dimensio              | ons / Net Weight | 1082.0 × 623.5 × 61.0mm / 42.6 × 24.5 × 2.4" (W×H×D)<br>11.5kg / 25.4lbs                                                                                                   |  |  |  |  |  |  |
| Environm<br>Consider  |                  | Operating:Temperature<br>Humidity0 to 40°C / 32 to 104°F<br>20 - 80% (No condensation)Storage:Temperature<br>Humidity-20 to 60°C / 4 to 140°F<br>5 - 95% (No condensation) |  |  |  |  |  |  |
| Approval              | S                | CE, EAC                                                                                                    |  |  |  |  |  |  |

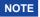

# **SPECIFICATIONS : ProLite LE5540S**

| Size Category          |                  | 55"                                                                                                    |  |  |  |  |  |  |
|------------------------|------------------|----------------------------------------------------------------------------------------------------|--|--|--|--|--|--|
| LCD<br>Panel           | Panel technology | IPS                                                                                                    |  |  |  |  |  |  |
|                        | Size             | Diagonal: 55" (139cm)                                                                                                    |  |  |  |  |  |  |
|                        | Pixel pitch      | 0.63mm H × 0.63mm V                                                                                                    |  |  |  |  |  |  |
|                        | Brightness       | 350cd/m <sup>2</sup> (Typical)                                                                                                    |  |  |  |  |  |  |
|                        | Contrast ratio   | 1200 : 1 (Typical)                                                                                                    |  |  |  |  |  |  |
|                        | Viewable angle   | Horizontal : 178 degrees, Vertical: 178 degrees (Typical)                                                                                                    |  |  |  |  |  |  |
|                        | Response time    | 3ms (Typical, Gray to Gray)                                                                                                    |  |  |  |  |  |  |
| Display C              | Colors           | Approx.16.7M                                                                                                    |  |  |  |  |  |  |
| Sync Fre               | quency           | Analog: Horizontal: 30.0-83.0kHz, Vertical: 50-76Hz<br>Digital: Horizontal: 30.0-83.0kHz, Vertical: 50-76Hz                                                                |  |  |  |  |  |  |
| Maximun                | n Resolution     | 1920 × 1080, 2.1 MegaPixels                                                                                                    |  |  |  |  |  |  |
| Input Co               | nnector          | VGA, DVI-D, HDMI                                                                                                    |  |  |  |  |  |  |
| Input Aud              | dio Connector    | mini jack, RCA (L/R)                                                                                                    |  |  |  |  |  |  |
| Input Con<br>Connector |                  | RCA (Video/L/R)                                                                                                    |  |  |  |  |  |  |
| LAN                    |                  | RJ45                                                                                                    |  |  |  |  |  |  |
| Serial Po              | rt               | RS-232C In/Out mini jack                                                                                                    |  |  |  |  |  |  |
| Plug & P               | lay              | VESA DDC2B <sup>™</sup>                                                                                                    |  |  |  |  |  |  |
| Input Syr              | nc Signal        | Separate sync: TTL, Positive or Negative                                                                                                    |  |  |  |  |  |  |
| Input Video Signal     |                  | Analog: 0.7Vp-p (Standard), 75Ω, Positive<br>Digital: DVI (Digital Visual Interface Standard Rev.1.0) compliance<br>Digital: HDMI                                          |  |  |  |  |  |  |
| Input Aud              | dio Signal       | 0.5Vrms maximum                                                                                                    |  |  |  |  |  |  |
| IR Extend              | der Connector    | IR In/Out                                                                                                    |  |  |  |  |  |  |
| USB Cor                | inector          | USB2.0 (DC5V, 500mA, USB Media Player)                                                                                                    |  |  |  |  |  |  |
| Output A               | udio Connector   | RCA(L/R)                                                                                                    |  |  |  |  |  |  |
| Speakers               | 3                | Internal: 10W×2 (Stereo speakers)                                                                                                    |  |  |  |  |  |  |
| Maximun                | n Screen Size    | 1209.6mm W × 680.4mm H / 47.6" W × 26.8" H                                                                                                    |  |  |  |  |  |  |
| Power So               | ource            | 100-240VAC, 50/60Hz, 2.5A                                                                                                    |  |  |  |  |  |  |
| Power C                | onsumption*      | 98W typical, Standby mode : 0.5W maximum                                                                                                    |  |  |  |  |  |  |
| Dimensio               | ons / Net Weight | 1238.5 × 711.0 × 60.0mm / 48.8 × 28.0 × 2.4" (W×H×D)<br>16.0kg / 35.3lbs                                                                                                   |  |  |  |  |  |  |
| Environm<br>Consider   |                  | Operating:Temperature<br>Humidity0 to 40°C / 32 to 104°F<br>20 - 80% (No condensation)Storage:Temperature<br>Humidity-20 to 60°C / 4 to 140°F<br>5 - 95% (No condensation) |  |  |  |  |  |  |
| Approval               | s                | CE, EAC                                                                                                    |  |  |  |  |  |  |

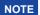

## DIMENSIONS : ProLite LE3240S-B1

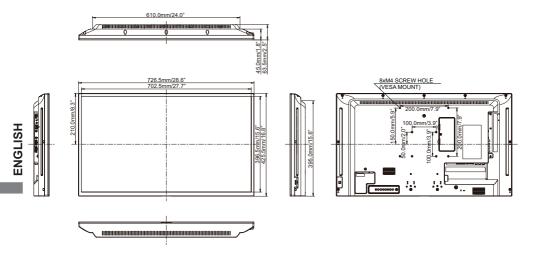

## DIMENSIONS : ProLite LE3240S-B2

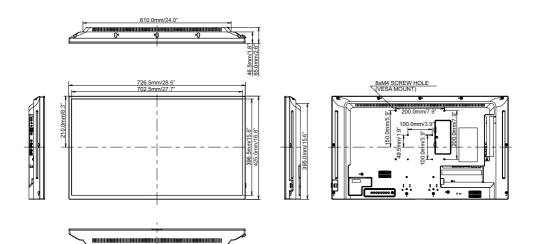

# DIMENSIONS : ProLite LE4340S

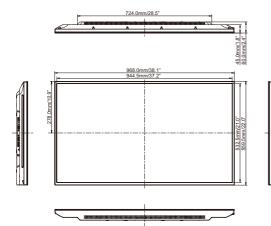

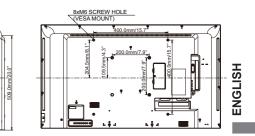

## **DIMENSIONS : ProLite LE4840S**

.....

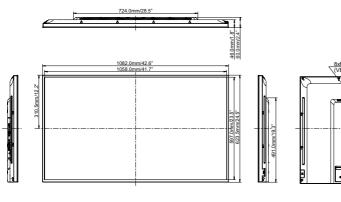

J

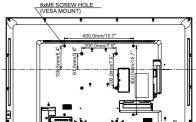

# DIMENSIONS : ProLite LE5540S

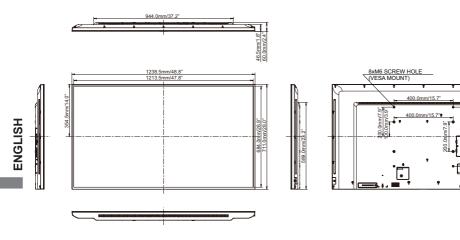

Imm/15.7"

I

-

**COMPLIANT TIMING** 

| Timing |                | fH(kHz)    | fV(Hz)           | Dot clock<br>(MHz) | VGA     | DVI | HDMI                  | YPbPr                 | AV                    |           |
|--------|----------------|------------|------------------|--------------------|---------|-----|-----------------------|-----------------------|-----------------------|-----------|
|        |                |            | 31.469<br>37.861 | 59.940             | 25.175  | 0   | 0                     |                       |                       |           |
|        | VGA 640×       | GA 640x480 |                  | 72.809             | 31.500  | 0   | 0                     | 0                     |                       |           |
|        |                |            | 37.500           | 75.000             | 31.500  | 0   | 0                     | $\bigcirc$            |                       |           |
|        | SVGA 800       | )x600      | 37.879           | 60.317             | 40.000  | 0   | Q                     | $\bigcirc$            |                       |           |
|        | 010/000        |            | 46.875<br>48.363 | 75.000             | 49.500  | 0   | 0                     |                       |                       |           |
|        | XGA 1024       | A 1024x768 |                  | 60.004             | 65.000  | 0   | $\bigcirc$            | $\Box$                |                       |           |
|        |                |            | 60.023           | 75.029             | 78.750  | 0   | Q                     | $\bigcirc$            |                       |           |
| VESA   | WXGA 12        |            | 47.776           | 59.870             | 79.500  | 0   | 0                     | $\bigcirc$            |                       |           |
|        | WXGA 12        |            | 49.702           | 59.810             | 83.500  | 0   | $\bigcirc$            | $\Box$                |                       |           |
|        | SXGA 12        |            | 60.000           | 60.000             | 108.000 | 0   | $\bigcirc$            | $\bigcirc$            |                       |           |
|        | SXGA 128       |            | 63.981           | 60.020             | 108.000 | 0   | 0                     | $\bigcirc$            |                       |           |
|        | WXGA1360x768   |            | 47.712           | 60.020             | 85.500  | 0   | 0                     | $\Box$                |                       |           |
|        | WXGA1366x768   |            | 47.712           | 59.700             | 85.500  | 0   | $\bigcirc$            | $\Box$                |                       |           |
|        | UXGA 1600x1200 |            | 75.000           | 60.000             | 162.000 | 0   | $\Box$                | $\square$             |                       |           |
|        | FHD 1920       | x1080      | 67.500           | 60.000             | 148.500 | 0   | $\square$             |                       |                       |           |
| IBM    | 720x400        |            | 31.467           | 70.080             | 28.320  | 0   | $\bigcirc$            | $\Box$                |                       |           |
|        | 640x480        |            | 35.000           | 66.667             | 30.240  | 0   | 0                     | $\bigcirc$            |                       |           |
| MAC    | 832x624        |            | 49.725           | 74.500             | 57.283  | 0   | $\bigcirc$            |                       |                       |           |
|        | 1152x870       |            | 68.681           | 75.062             | 100.000 | 0   | $\square$             | $\square$             |                       |           |
|        | NTSC(SD480i)   |            | 15.734           | 59.940             | 13.500  |     |                       |                       |                       | $\square$ |
|        | PAL(SD5        |            | 15.625           | 59.940             | 13.500  |     |                       |                       |                       | Q         |
|        | SECAM(SD576i)  |            | 15.625           | 59.940             | 13.500  |     |                       |                       |                       | 0         |
| SD     | 480i           | 60Hz       | 15.734           | 59.940             | 27.000  |     | $\square$             |                       |                       |           |
|        | 576i           | 50Hz       | 15.625           | 50.000             | 13.500  |     | $\Box$                |                       | $\square$             |           |
|        | 480p           | 60Hz       | 31.469           | 59.940             | 27.000  |     |                       |                       |                       |           |
|        | 576p           | 50Hz       | 31.250           | 50.000             | 27.000  |     | $\square$             |                       |                       |           |
|        | 720p           | 50Hz       | 37.500           | 50.000             | 27.000  |     | $\downarrow \bigcirc$ | $\downarrow \bigcirc$ | LQ_                   |           |
|        |                | 60Hz       | 45.000           | 60.000             | 74.250  |     |                       | $\vdash \bigcirc$     | $\vdash \bigcirc$     |           |
| HD     | 1080i          | 50Hz       | 28.125           | 50.000             | 74.250  |     | $\square$             | $\downarrow \bigcirc$ | $\downarrow \bigcirc$ |           |
|        |                | 60Hz       | 33.716           | 60.000             | 74.250  |     | LQ_                   | LQ_                   | $\square$             |           |
|        | 1080p          | 50Hz       | 56.250           | 50.000             | 148.500 |     |                       | $\mid$                | $\downarrow \bigcirc$ |           |
|        |                | 60Hz       | 67.500           | 60.000             | 148.500 |     | $\Box \bigcirc$       | $\Box \bigcirc$       | $\Box \bigcirc$       |           |

 $^{*}$   $\bigcirc$  means supported the timing.